## 問 題

背景データの解像度を知りたい。

対象製品

「V-nas」シリーズ全般

## 回答

解像度は背景データを作成したソフト側でご確認下さい。

V-nas 側では解像度を確認する事が出来ません。縦横のサイズのみ確認可能です。

## 操作手順

対象コマンド:

[V-nas 標準モード]:[編集]タブ−[変更]カテゴリ−『変更』コマンド [V-nas クラシックモード]:『編集-変更』コマンド [V-nas 専用 CAD]:『背景-属性変更』コマンド

V-nas 専用 CAD

『背景-属性変更』コマンドを実行して下さい。確認したい背景データをクリックします。 【属性変更:ダイアログ】「サイズ」(幅・⾼さ)の項⽬でご確認下さい。

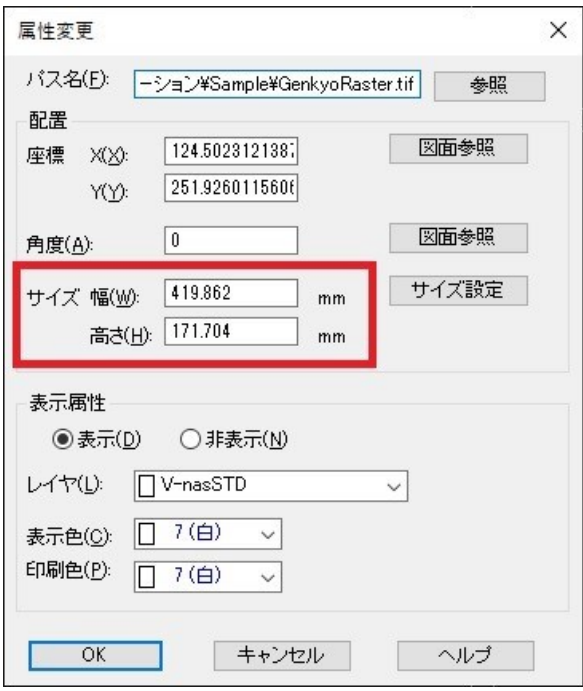

個人利用目的以外の利用、無断転載、複製を禁じます。 当社著作権について ( https://www.kts.co.jp/msg/cpyrighty.html ) Copyright (C) KAWADA TECHNOSYSYTEM CO.LTD. All Rights Reserved.

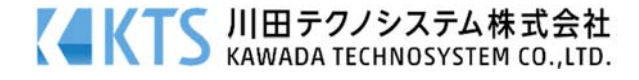

V-nas Clair・V-nas シリーズ

『編集-変更』コマンドを実行して下さい。確認したい背景データをクリックします。 【変更:ダイアログ】「サイズ」(幅・⾼さ)の項⽬でご確認下さい。

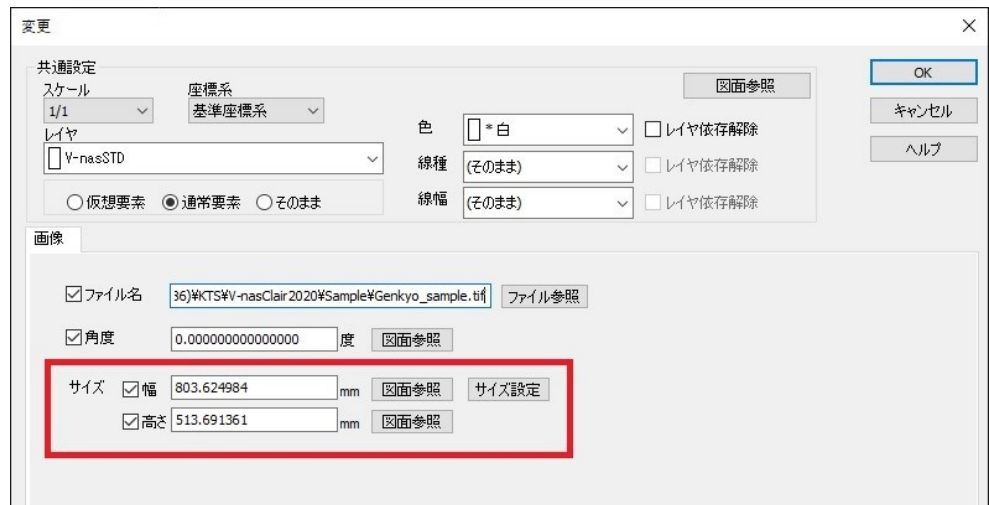

## 背景データを貼り付ける際に、下図のようなダイアログが出た場合

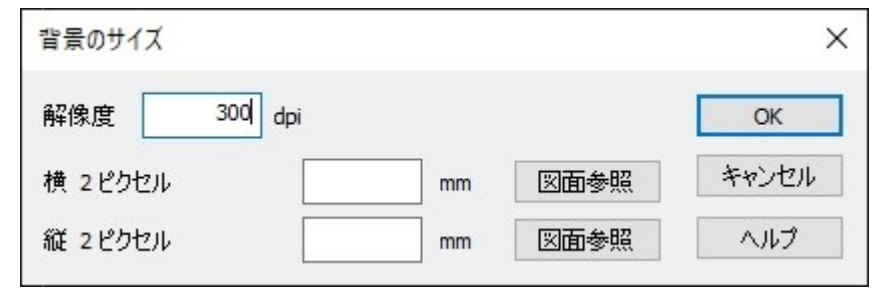

背景データに解像度または⼤きさの情報が無い場合に表⽰されます。 このようなダイアログが出た場合は、解像度の欄に数値を入力して [OK] ボタンをクリックして下さい。

個人利用目的以外の利用、無断転載、複製を禁じます。 当社著作権について ( https://www.kts.co.jp/msg/cpyrighty.html) Copyright (C) KAWADA TECHNOSYSYTEM CO.LTD. All Rights Reserved.

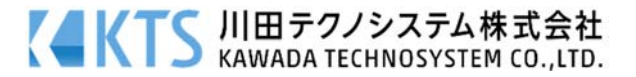